#### **P.O.R. PUGLIA 2014 – 2020 Avviso Pubblico N. 4/FSE/2018 approvato con Decisione C(2015)5854 del 13/08/2015 Corso ITS VIII Ciclo "Tecnico Superiore per il marketing digitale delle imprese Agroalimentari" (Acronimo: M.I.Di.A.)**

**Docente: Roberto D'Aprile**

**AREA: Area Nuove tecnologie per il Made in Italy – Sistema Alimentare – Settore Produzioni agroalimentari UF: SEO e SEA**

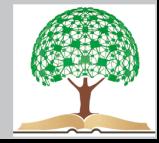

## **Estensioni SEO per Chrome e tool essenziali**

PageSpeed Insights

permette di valutare la velocità di caricamento del tuo sito web, ti consente di analizzare molti altri indispensabili fattori di SEO onpage e ti fornisce tanti utili spunti per ottimizzarli.

#### Mozbar

Analizza le SERP di Google e i parametri inbound, ti restituisce informazioni riguardo l'autorità posseduta dal sito web in questione, ti supporta nell'analisi SEO on-page e nell'analisi SEO off-page, analizza tutti i vari elementi della pagina web, i backlinks e gli attributi.

SEOquake

aggiunge informazioni sull'età del dominio, il PageRank, il numero di pagine indicizzate e altro ancora direttamente nei risultati di Google. Il tool di  [SEOquake](https://chrome.google.com/webstore/detail/seoquake/akdgnmcogleenhbclghghlkkdndkjdjc?hl=it) utilizza alcuni indicatori made in USA non sempre abbastanza dettagliati per siti italiani, come Alexa ad esempio.

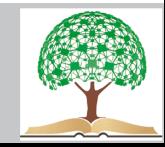

## **Meta Tags SEO: title, description, header. Ancora utili o no ?**

Tag Title

il titolo che daremo alla nostra web page e serve al pubblico per capire quale sia l'**argomento principale** trattato, stabilendo da subito se risulta in coerenza con quello che cercavano attraverso la "query". Influisce sul posizionamento

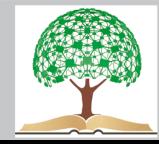

#### Cos'è l'agricoltura biologica, come si fa in Italia e dov'è più ...

#### https://www.lifegate.it > persone > stile-di-vita > agricoltura biologica  $\star$

Lavorare la terra con l'agricoltura biologica significa utilizzare una tecnica di coltivazione e di produzione del cibo che rispetta i cicli di vita naturali.

#### Cos'è il Bio - Associazione Italiana per l'Agricoltura Biologica

#### https://aiab.it › il-bio ▼

Il termine "agricoltura biologica" indica un metodo di coltivazione e di allevamento che ammette solo l'impiego di sostanze naturali, presenti cioè in natura, ...

#### I principi dell'agricoltura biologica - FederBio

#### https://feder.bio > principi-dellagricoltura-biologica ▼

"L'Agricoltura Biologica dovrà sostenere e favorire il benessere del suolo, delle piante, degli animali, degli esseri umani e del Pianeta, come un insieme unico e ...

#### Agricoltura biologica: cos'è e caratteristiche - GreenStyle

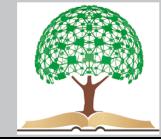

# Come si compila:

- 1. Non avere una **lunghezza** superiore ai 30 caratteri
- 2. Avere una lunghezza massima compresa tra 55 e 60 caratteristica
- 3. Deve contenere l'**argomento principale** della pagina
- 4. Deve essere composto dalla **keyword più importante** su cui stiamo lavorando all'interno di quella pagina
- 5. Deve avere al suo interno il nome del sito o eventualmente del brand
- 6. Deve essere **unico** nel web e mai ripetuto in altre pagine del sito
- 7. E' importante che condizioni positivamente il CTR, per questa ragione dovrà risultare **persuasivo** e invogliare a cliccare.

Se le parole inserite nel TAG Title sono le stesse digitate dall'utente che esegue una ricerca sul web, saranno mostrate in **grassetto**,

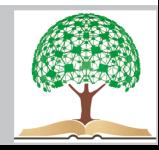

# **Tag Description**

Anche se non sarà utilizzato da Google per determinare il posizionamento di quella pagina, in realtà può influenzare il **Click Through Rate** degli utenti. Se scrivo bene una meta description ho maggiori possibilità che un utente clicchi sul link con l'intenzione di approfondire la ricerca e quindi entrare nel nostro sito web.

Importante è che ci sia coerenza tra quello che scrivo nella "breve descrizione" e quello che sarà il documento testuale che andranno a leggere dopo il click.

La **lunghezza massima** della meta description varia. Se manca il meta description allora Google produrrà uno **snippet code automatico** selezionandolo in maniera arbitraria o l'inizio o la parte del testo che reputerà più coerente**.**

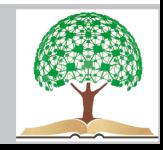

# **Consigli:**

- se lavoriamo su quella pagina su 1-2 parole chiave, allora inseriamole

- se vogliamo ottimizzare una **long tail keyword**, meglio far scegliere a Google lo snippet migliore e quindi non specificarlo

- non fare keywords stuffing nello spazio descrizione

- assicurarsi che le keywords del TAG description non siano uno specchietto per le allodole, ma vengano sviluppate e ampliate nella pagina

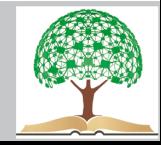

# **Headers**

Servono per dare ordine e assegnare una priorità ai paragrafi del testo, dove H1 è più importante.

Si inseriscono mediante **codice HTML** e vanno da H1 a H6 anche se i primi 4 i più usati.

 $<$ h $1>$ 

prima del testo a cui vogliamo dare "importanza 1", quindi principale

e

 $\langle h1 \rangle$ 

dopo la fine dell'ultima parola a cui stabiliamo di dare rilevanza 1.

E' buona regola continuare ad usare H2 per il titolo di ogni paragrafo e quindi H3 per quello di un **sottoparagrafo**. L'H4 si usa molto meno e solo in caso di testi molto lunghi e articolati che necessitano di ulteriori suddivisioni e di un ordine ancora maggiore.

La strutturazione di Tag H nel testo migliorerà la user experience del pubblico, che avrà punti di riferimento per trovare quello che

sta cercando. Corso ITS VIII Ciclo 2018-20 "Tecnico Superiore Ecommerce Manager nel settore Agroalimentare"

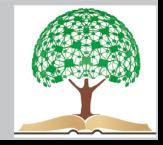

# Consigli:

Per ottimizzare i Tag H è fondamentale inserire al loro interno delle **keywords di nostro interesse**, questo vale sia per gli H1, che possono coincidere con il Tag Title, che per tutti gli altri H.

Non create degli headers **eccessivamente ottimizzati** per le parole chiave che volete posizionare, è buona norma alternare keyords a coda lunga a chiavi secche o al limite sinonimi.

Posiziona l'**H1 nella parte alta** del testo. E' importante che il pubblico lo veda subito e intuisca a un primo sguardo di essere giunta nel sito giusto. La **lunghezza del tag** H1 non dovrà eccedere i 55 caratteri, in modo tale da risultare più incisiva.

Inserite i tag H **solo se serve** davvero alla navigazione. A volte l'uso del grassetto in una frase è sufficiente per dare rilevanza e ordine alla lettura.

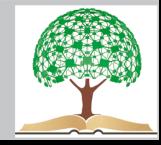

# **TAG Immagine**

Servono intatti per far "leggere" le immagini agli screen reader impiegati dai non vedenti.

Non è un parametro in grado di influenzare il posizionamento di un sito internet, ma può migliorare l'esperienza di navigazione di un utente. Quello che inseriremo nel titolo dell'immagine infatti sarà visibile e quindi leggibile dall'utente quando passerà con il mouse sull'immagine.

Consiglio: usare un title immagine che colpisca l'**attenzione** del lettore e che sia allo stesso tempo utile per completare il significato del Tag Alt. Inutile confondere le idee del lettore e scegliere un title accattivante, ma fuorviante. Rischiamo di aumentare il **bouncing rate** del nostro pubblico **immagini belle e descrittive**, capaci di migliorare l'user experience.

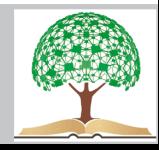

# Suggerimenti

Inserire immagini pertinenti e solo dove realmente **utili** alla comprensione del testo

Seleziona foto **originali**, Google apprezza le immagini uniche e potrebbe penalizzare quelle usate da tantissimi altri siti. Considera possibilità di acquistarle.

Verifica se le foto da te inserite sono ottimizzate se viste da dispositivi mobile. Uno strumento gratuito per farlo è questo : <https://search.google.com/test/mobile-friendly>

Comprimere le foto. Giusto compromesso tra buona qualità della foto e modeste dimensioni del file.

Utilizzo di programmi come <https://compressor.io/>

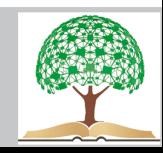

### **Creare una buona struttura di link interni al sito**

A cosa servono i link interni?

- Rendono più agevole la **navigazione** di un web site

- A seconda di come vengono distribuiti riescono a dare più o meno **importanza** ad una pagina rispetto ad un'altra

- Quando sono correttamente inseriti contribuiscono all'**ottimizzazione** di un sito

- Velocizzerà il processo di **indicizzazione** delle pagine da parte dei motori di ricerca

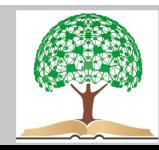

## – **La migliore struttura della internal link building**

Specie gli e commerce, devono puntare su modello a **piramide.**

Home page al vertice, dovrebbe avere maggiore traffico. Avrà al suo interno dei link di rimando alle macro categorie che, nella piramide ideale, sono posizionate in seconda posizione, appena sotto la main page. Dalle macro categorie partiranno invece i link verso il basso, per creare dei collegamenti con le **categorie** di sotto.

La piramide deve dare una struttura equilibrata.

**.**

Attraverso la quantità e la provenienza dei link possiamo stabilire se dare maggiore o minore importanza ad una pagina web.

Uno **schema di link interni** ottimizzato consente la perfetta distribuzione di link juice.

Consiglio: disegnare il progetto web a livello grafico.

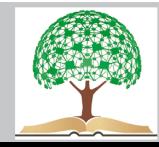

### **Categorie e TAG: uso corretto in un progetto per web**

Le categorie sono gli **argomenti principal**i su cui si basa un sito. Sono come delle grandi scatole all'interno delle quali andranno inseriti degli articoli .

E' fondamentale definire in anticipo le categorie prima di progettare un valido **piano editoriale**.

Non devono essere create in maniera forzata, devono essere utili agli utenti per navigare più facilmente e trovare contenuti affini.

Consiglio: evitare di creare una categoria che conterrà solo 1 o 2 articoli. Meglio aspettare e in futuro, con più articoli crearla e quindi riempirla. Se l'avete già creata, valutate possibilità di rimuoverla. Dobbiamo dare idea di esperti, non di poche informazioni.

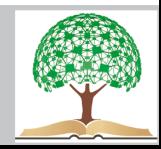

# Differenza tra Categorie e TAG

Le categorie organizzano gli articoli e prodotti in maniera **orizzontale** 

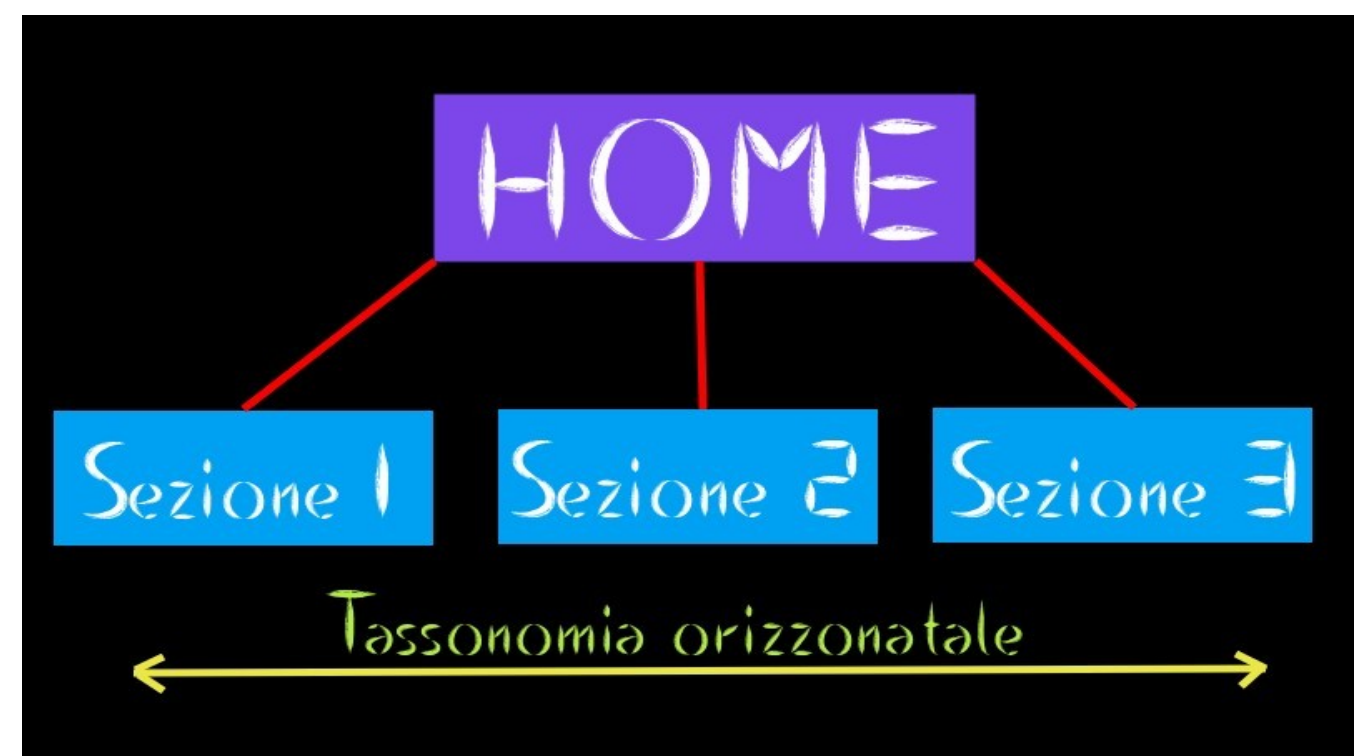

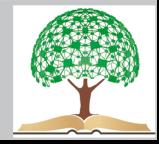

#### I tag servono per ordinarli in senso **trasversale**

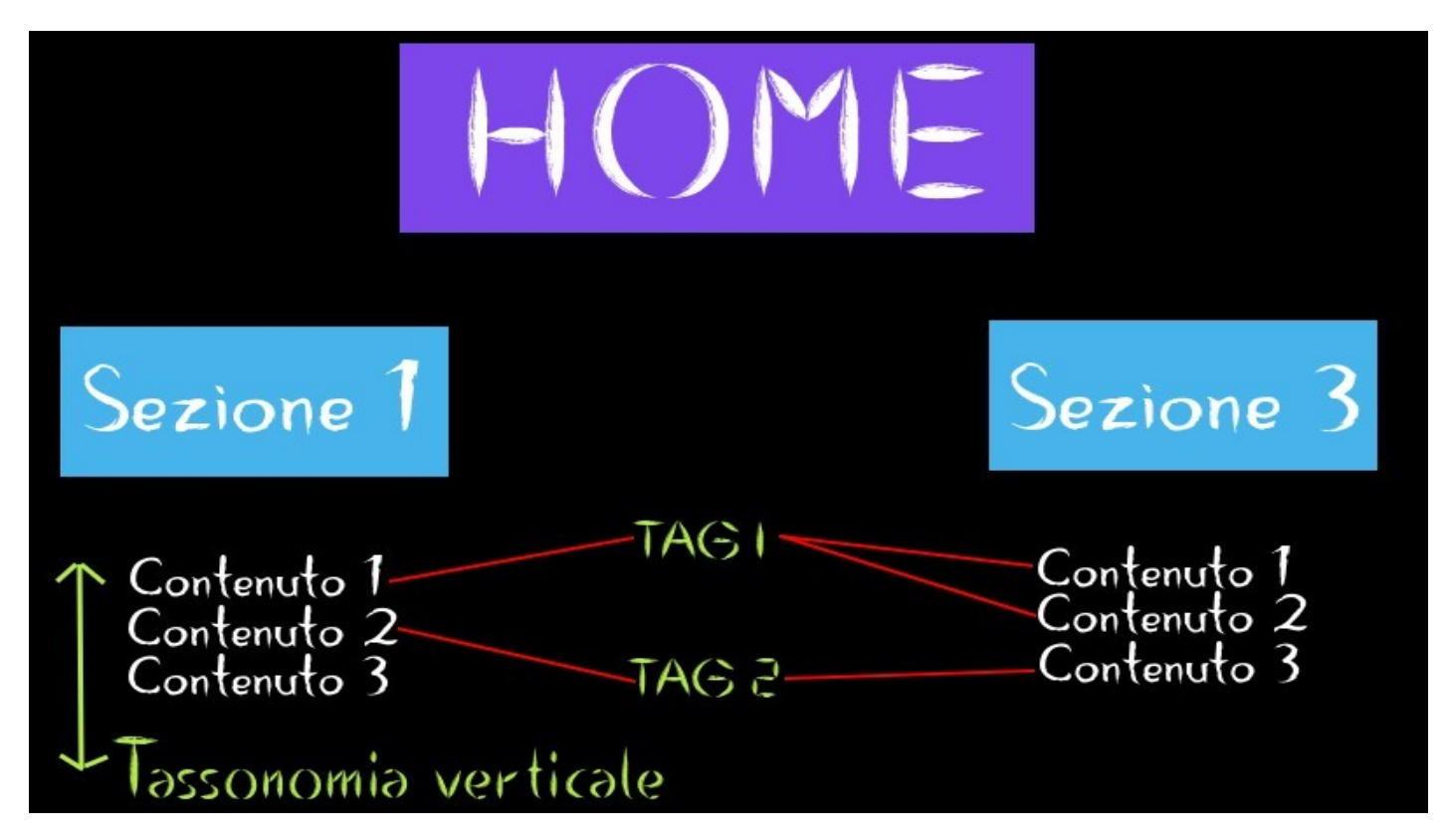

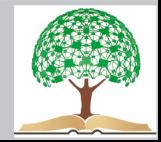

## **Sbagliare con i Tag**

Non usare troppi tag. Ogni tag è una pagina e se si tratta di pagine prive di utilità o di contenuto risultano dannose per la SEO. Google non ama sprecare risorse.

Se invece vuoi creare un tag **meglio aspettare** che 4-5 articoli siano online.

Sbagliatissimo assegnare troppi tag ad uno stesso articolo. In questo caso il pericolo è quello di creare decine di pagine identiche, che si differenziano solo per il Tag.

**Evitare** di usare lo **stesso nome** sia per un Tag sia per una categoria, perchè significherà creare, anche in questo caso creare 2 pagine dal contenuto identico, che Google può eventualmente penalizzare.

Inserire i tag non è obbligatorio, pertanto se nel tuo blog ti occuperai solo e unicamente di un argomento potrai evitare di utilizzarli.

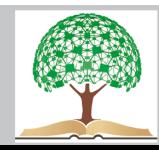

## **Consigli per un buon copywriting SEO**

- **Chiarezza** espositiva: l'importanza di scrivere bene e frasi non troppo lunghe

- Uso corretto degli **headers**, soprattutto per dare ordine a contenuti più lunghi

- Ordine attraverso liste e **indici**:

<a href="#anchor-text-del-argomento-1″>Argomento 1</a><br> <a href="#anchor-text-del-argomento-2″>Argomento 2</a><br> <a href="#anchor-text-del-argomento-3″>Argomento 3</a></p>

a patto poi di inserire le anchor corrispondenti, poco prima del titolo del paragrafo

```
<a name="anchor-text-del-argomento-1″></a>
e a seguire
<a name="anchor-text-del-argomento-3″></a> e ancora  <a 
name="anchor-text-del-argomento-3″></a>
```
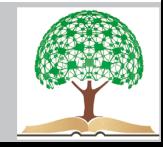

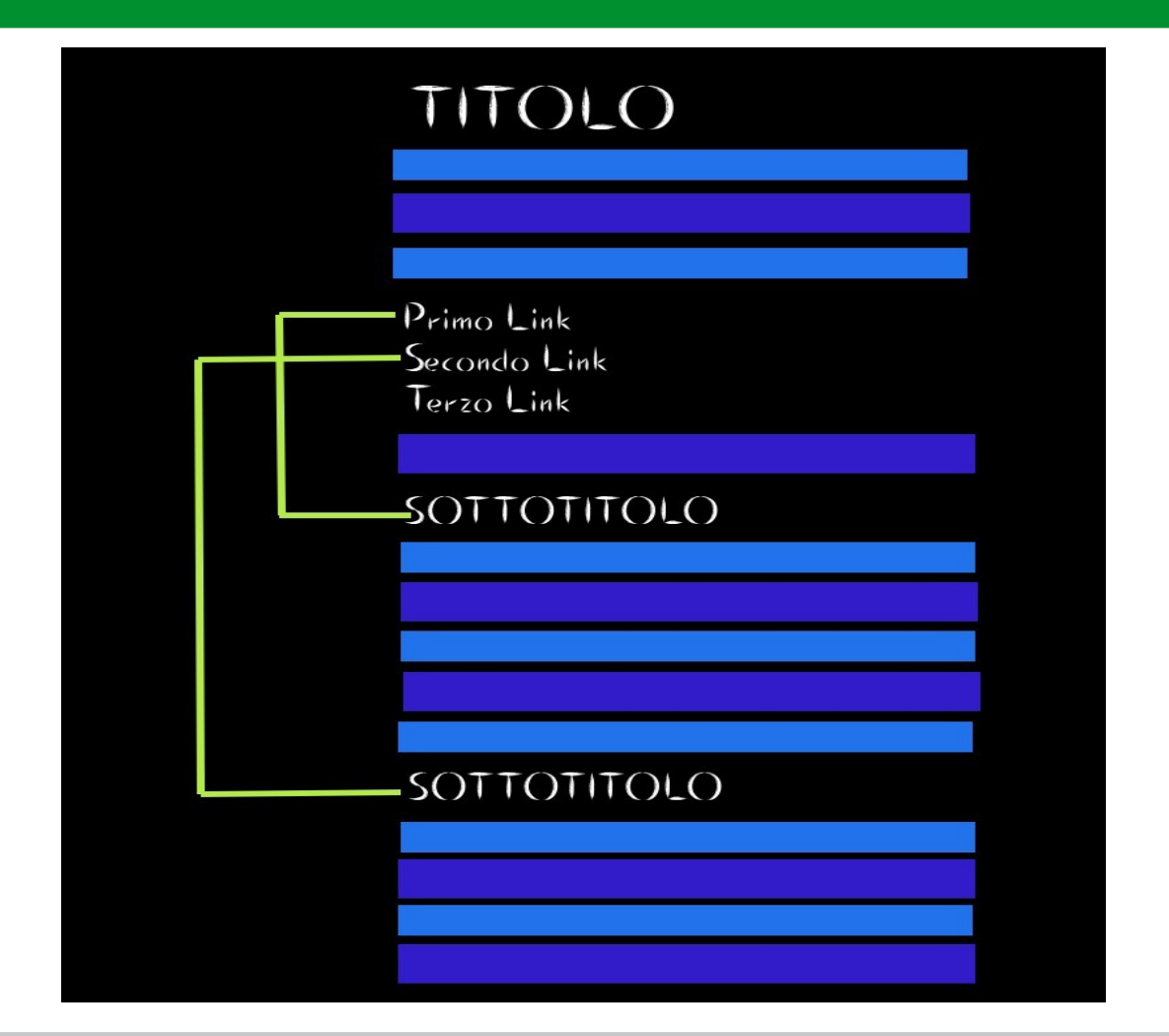

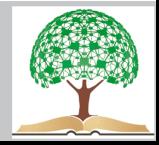

- Utilizzo del grassetto per dare maggiore rilevanza delle **parole evidenziate**. Non esageriamo però o si rischia di confondere, diminuendo utilità del testo e l'esperienza di navigazione dell' utente.

- Ripetere il concetto, senza spammare. Usare il **buon senso** e inserire una parola chiave senza forzature, magari ampliando il suo campo semantico e utilizzando sinonimi. Usare variazioni grammaticali dello stesso seme della parola, evitando di scrivere ovvietà.

- Scegliere i l**ink interni** con attenzione. Il collegamento deve approfondire e non depistare rimandando a qualcosa di completamente estraneo.

- Scegliere i **link esterni**, secondo criteri di pertinenza, puntando sulla qualità del sito (autorevolezza) e non sulla quantità dei backlink ricevuti.

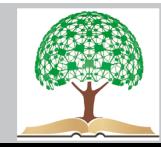

## **Strategia del Pillar article.**

Testo più lungo di altri articoli, perchè non si concentra su un singolo aspetto, ma dovrà occuparsi a 360° di quel topic. Non significa "allungare il brodo", ma usare il testo come una rampa di lancio per linkare altri **articoli di approfondimento** (cluster).

Perchè riesca bene occorre **studiare la SERP** di riferimento e capire cosa piace a Google e cosa piace agli utenti (quasi sempre l'aspetto coincide). Potrebbero servire video, excell e infografiche e lo si può capire solo osservando i nostri competitors.

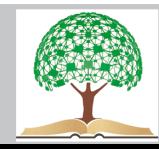

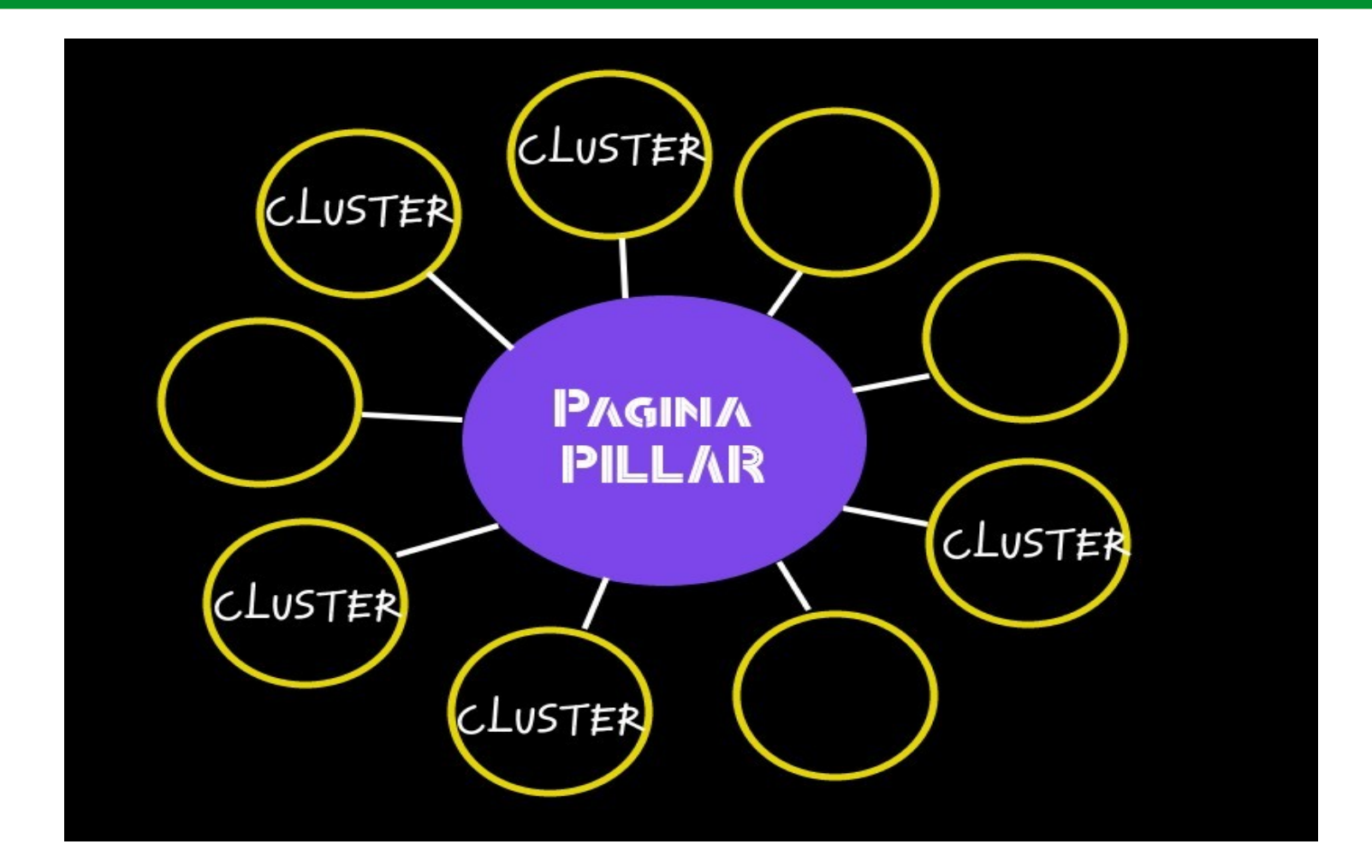

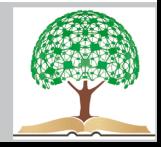

Servono per allargare l'intento verso un argomento latente e presenta alcune caratteristiche frequenti:

Autorevoli link in profondità, sia interni che esterni. Utili.

Avrà un **intro**. Riassunto scritto in modo persuasivo

**Corpo del testo**. Offrire contenuto inedito. Mostrarsi esperti e dare un valore aggiunto attraverso lo storytelling.

**Consigli**. Mostrare i pro e i contro. Offrire un giudizio personale, il punto di vista di un esperto del settore.

**Conclusione**: riprendere il discorso iniziale e utilizzare ironia per creare empatia con i lettori,

**Suggerimento**: scrivere da professionisti o come farebbero loro.

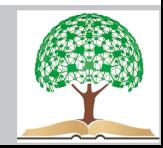

### **Rifiutare i link spam nella logica del link building**

I link sono ancora un fattore essenziale per il rank di un sito, a seconda della qualità, per questo è utile stabilire se un link è utile o può essere dannoso

Quando Google vede che molti siti spazzatura puntano sul tuo sito è probabile che dopo un po' pensi che anche il tuo sito sia SPAM.

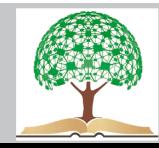

# Analizzare i backlink

Si utilizza **Google Search Console**, sezione LINK → Siti con Link Principali

Come si riconoscono ?

- Hanno nomi inusuali
- Hanno estensioni che fanno riferimento a paesi esteri
- Hanno un numero di link eccessivi verso il tuo sito
- Verificando attraverso tool la sua autorevolezza ci accorgiamo di quanto sia scadente
- Hanno poche pagine indicizzate (riscontrabile su Google digitando il comando: site:nomedominio.estensione

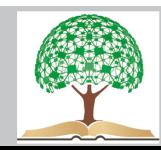

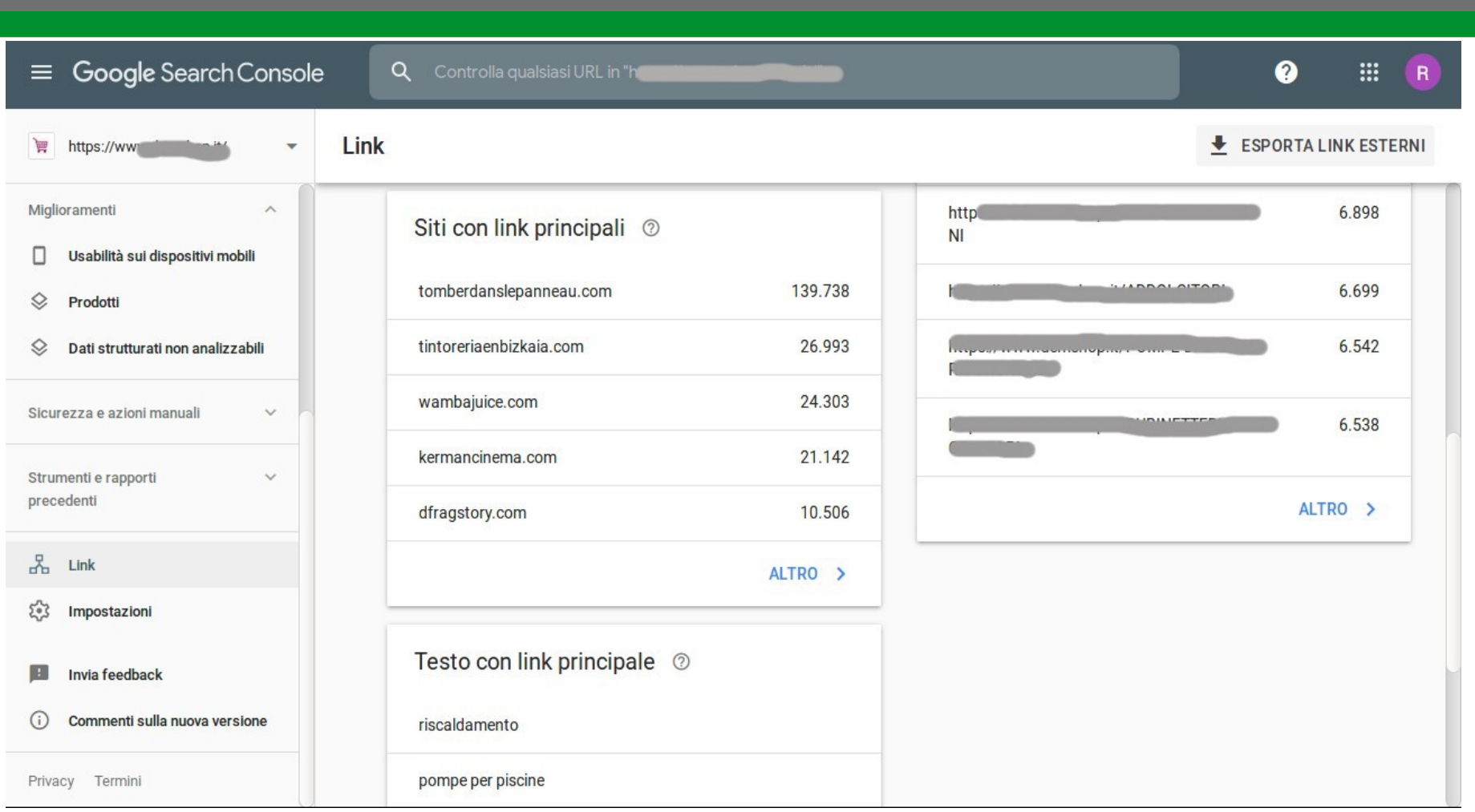

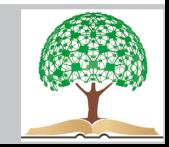

#### **Perchè un backlink non piace a Google ?**

Se vi è un link verso il nostro sito, Google penserà che alla pagina linkata si troverà un approfondimento su quell'argomento.

Se il sito di provenienza è autorevole  $\rightarrow$  Google premia il nostro sito Se il sito di provenienza è hackerato o tratta temi di dubbio valore (contenuti pornografici, pubblicità aggressive ecc..)  $\rightarrow$  Google penalizza il nostro sito

#### **Cosa fare se riceviamo una grande quantità di backlink di pessima qualità ?**

Per non rischiare di ricevere una penalizzazione da Google, bisognerà procedere in questo modo.

Entrare nel proprio account e utilizzare la [funzione rifiuta link](https://www.google.com/webmasters/tools/disavow-links-main) .

Seleziona il sito su cui vogliamo bloccare i backlink malevoli e clicca su "rifiuta link". Conferma la tua scelta e premi su "rinnega link"

Clicca su "Seleziona file", selezionando il file.txt che avrai creato in precedenza.

Una volta caricato, premere su Invia.

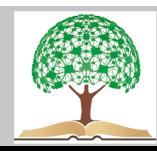

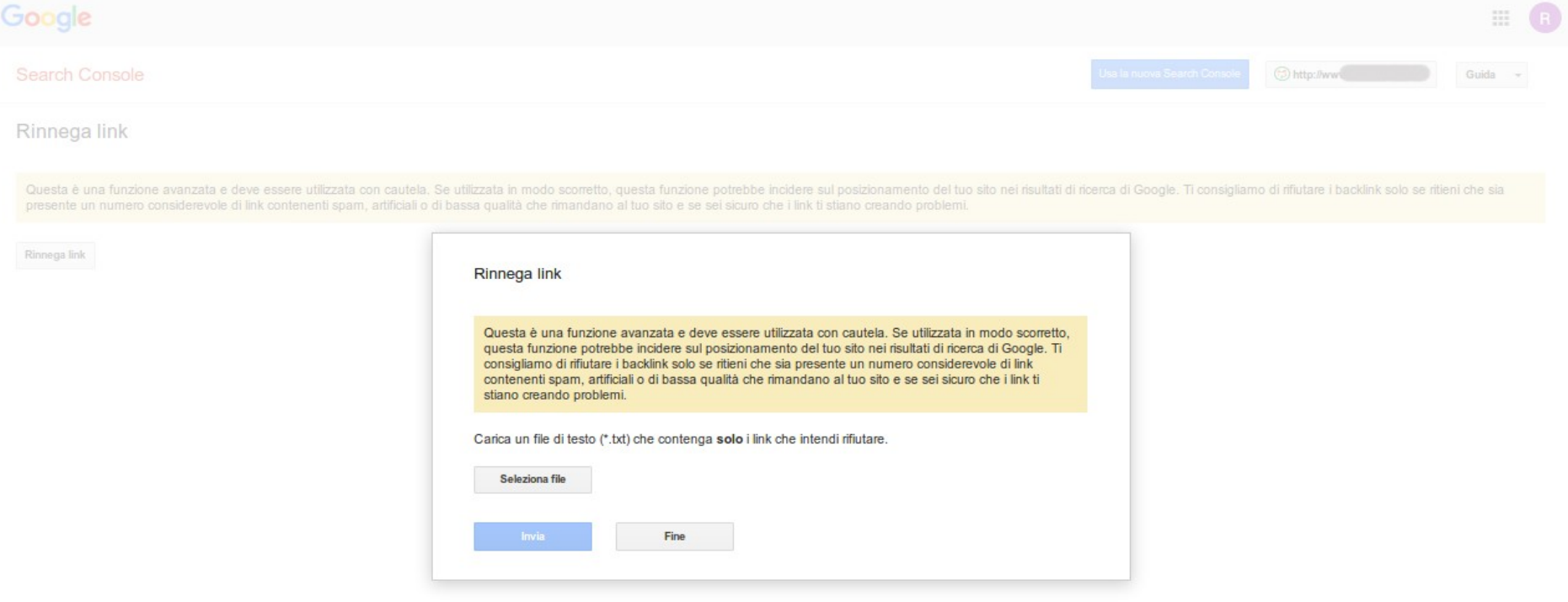

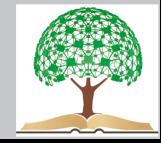

#### **Come si scrive correttamente un file txt in cui rinnegare URL ?**

Aprile note pad o un qualunque editor di testo che permetta di salvare un documento nel formato "txt".

Utilizzare una stringa per rigo per specificare quali link escludere, seguendo questa logica:

nel caso volessimo **rifiutare la provenienza** da una specifica pagina, usare

#### **nomedellapaginaspecifica.estensione**

nel caso volessimo rifiutare la provenienza dei link di un dominio per intero, usare:

**domain:nomedeldominio.estensione**

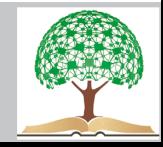

## **L'importanza di citazioni e feedback**

Menzioni, indicate cona acronimo di **NAP**, ovvero name, address, phone.

Se questa attività riceve menzioni--> Google la reputa un brand importante, da premiare nel posizionamento.

**Citazione strutturata**: inserita in schede ed elenchi. Più dettagliata.

**Citazione non strutturata**: semplice accenno all'azienda, in un sito qualunque, senza info più precise.

Importanza maggiore nella **ricerca locale**: curare profilo Google My Business se si dispone di una sede fisica

I dati devono essere corretti o si creerà confusione

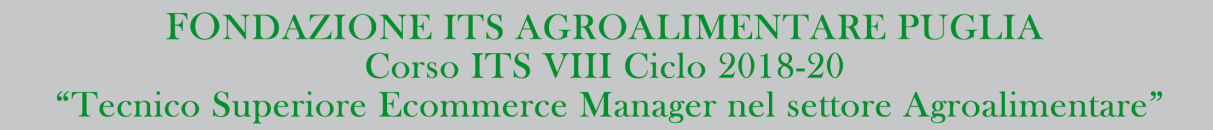

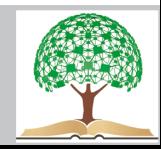

### **Feedback: quello che pensano di te i tuoi potenziali clienti**

Buone valutazione = successo dell'azienda.

Cercare info per fidarsi di un brand. I feedback influenzano direttamente gli acquisti su un e commerce.

Le stelline delle recensioni su Google possano influenzare il traffico local sul sito di circa il 15%

Ancora più vero se le ricerche vanno fatte da **smartphone** (oggi in costante aumento)

Quasi l'80% di chi usa la local search da dispositivi mobili farà una visita a quel negozio nell'arco di un giorno.

Le opinioni di chi compra rappresentano una **conferma** ulteriore per un cliente in piena fase decisionale, a cui mancano le ultime conferme prima di finalizzare l'acquisto.

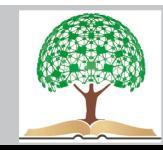

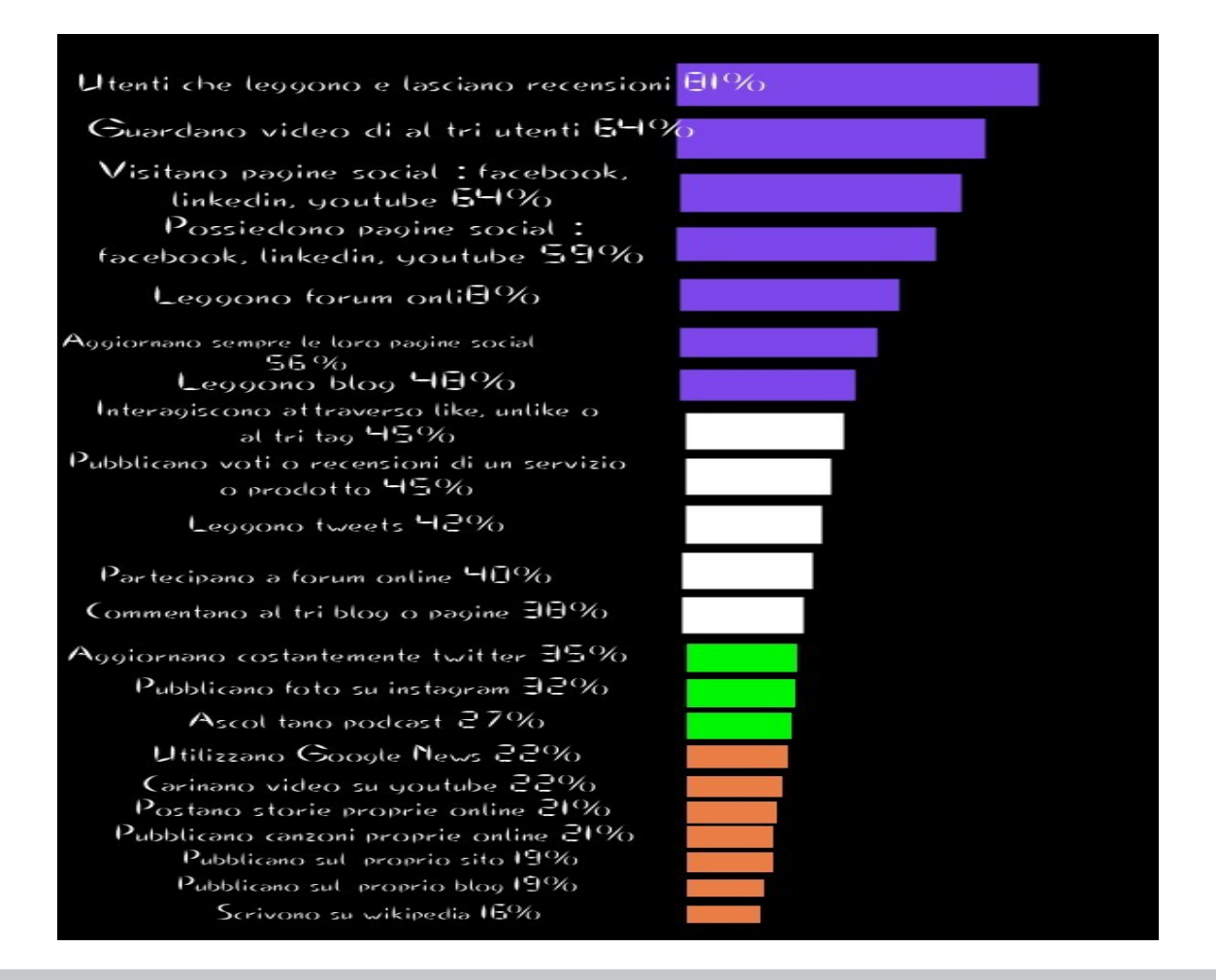

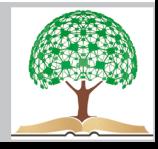

8 utenti su 10 leggono i feedback online e quasi tutti dichiarano di utilizzarle per decidere che cosa comprare, dando loro un peso molto rilevante, simile a quello che darebbero al giudizio espresso da un conoscente o un amico.

Quasi un utente su tre dichiara che le le opinioni lette sul web sono l'unico fattore che li fa protendere verso un prodotto. Importanza di coccolare i propri utenti allo scopo di guadagnare un loro **feedback positivo**.

Invogliare i clienti di un negozio a lasciare delle recensioni Sfruttate il loro **atteggiamento positivo** nei vostri confronti per chiedergli in cambio un parere favorevole. Bisogna **essere tempestivi** e cogliere l'attimo, perchè questo sentimento positivo è passeggero e chiedergli la stessa cosa dopo 20 giorni dopo non avrebbe lo stesso valore.

### **Biglietti da visita**, moduli di contatto, quaderni, newsletter

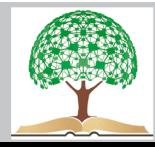

### **Google Search Console : guida base e usi nella SEO**

Google Search Console è uno strumento **gratuito** offerto da Google, ideale per analizzare la salute di un sito.

Serve per controllare lo **stato del sito** per il quale stiamo lavorando e rimediare ad errori eventualmente commessi.

GSC e Analytics offrono dati analitici che neanche programmi come seozoom e semrush possono mostrare al pubblico, perchè hanno la **dimensione "reale"** di quello che accade e non lavorano su "ipotesi".

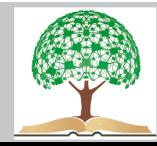

# Cosa permette di osservare ?

- Se Google legge bene le pagine del sito
- Se esistono degli errori nella scrittura dei **Tag Title** o nelle **meta description**

- Se il **dominio è stato compromesso** o è bersaglio di linking spam come si posizionano le nostre parole chiave.

- Se gli **intenti di ricerca** effettivi degli utenti coincidono con quelli che ci aspettavamo.

- Su quali keywords possiamo lavorare per migliorare la nostra visibilità ottimizzando gli sforzi.

- Se i link che riceviamo ( e magari abbiamo acquistato) sono effettivamente follow, buoni o spam

- I**ndicizzare velocemente** una pagina web.

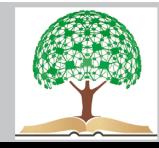

#### **Come ci si registra ?**

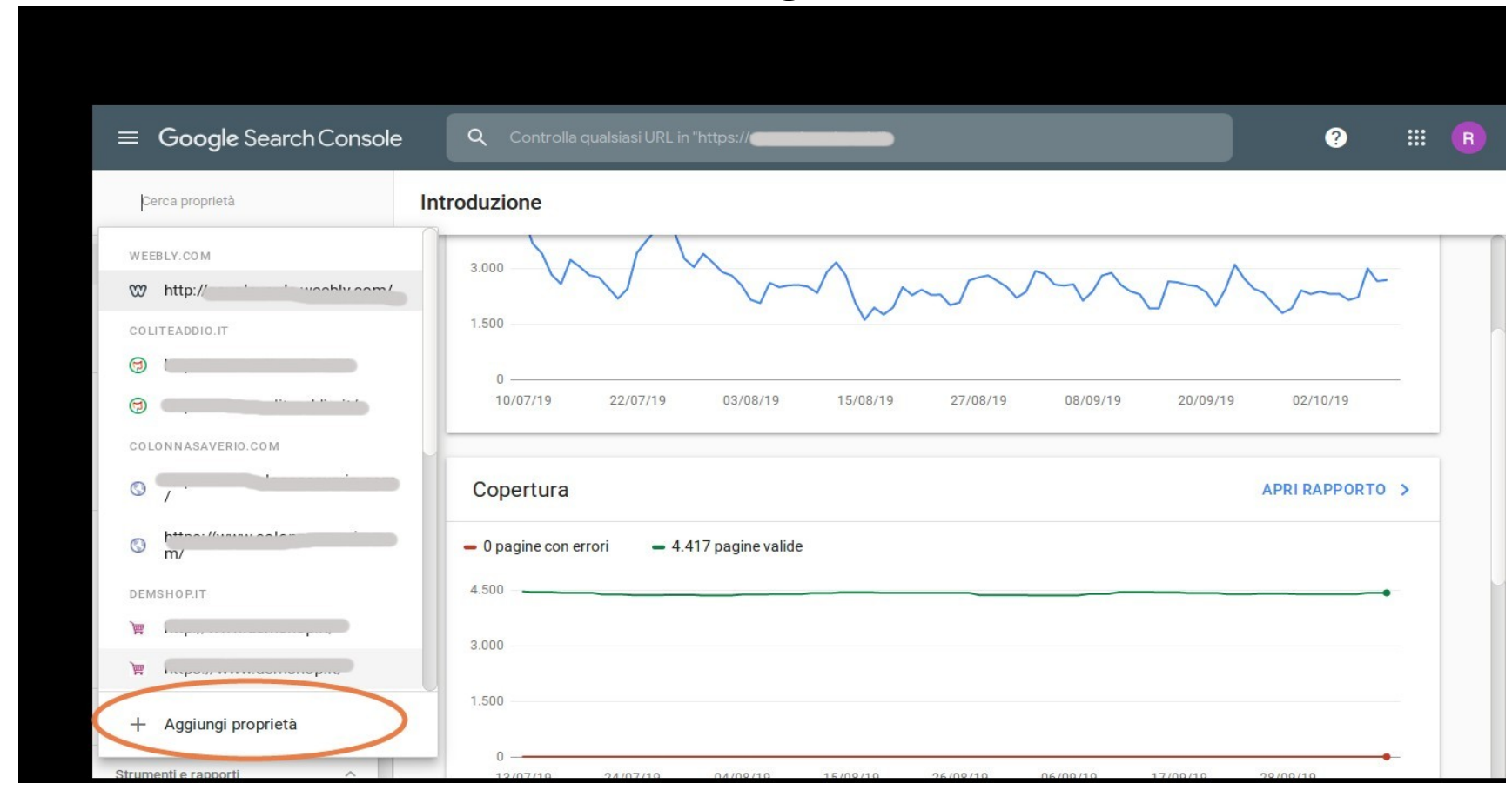

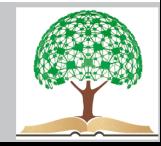

### **Autentificare il dominio da analizzare**

1. **Scaricare il file HTML** indicato dalla Console e caricarlo nella directory principale del sito.

2. Scorrere il riquadro di verifica sino a trovare la voce "**Altri metodi di verifica**". Cliccare su "**Tag HTML**" → perfetto se si usa CSM Wordpress.

Dalla colonna di sinistra entriamo in **ASPETTO** e quindi su **EDITOR**.

Cerchiamo sulla colonna di sinistra dei file, quello intitolato "**HEADER.PHP**" o "**TESTATA DEL TEMA**" e clicchiamoci dentro.

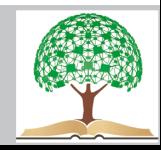

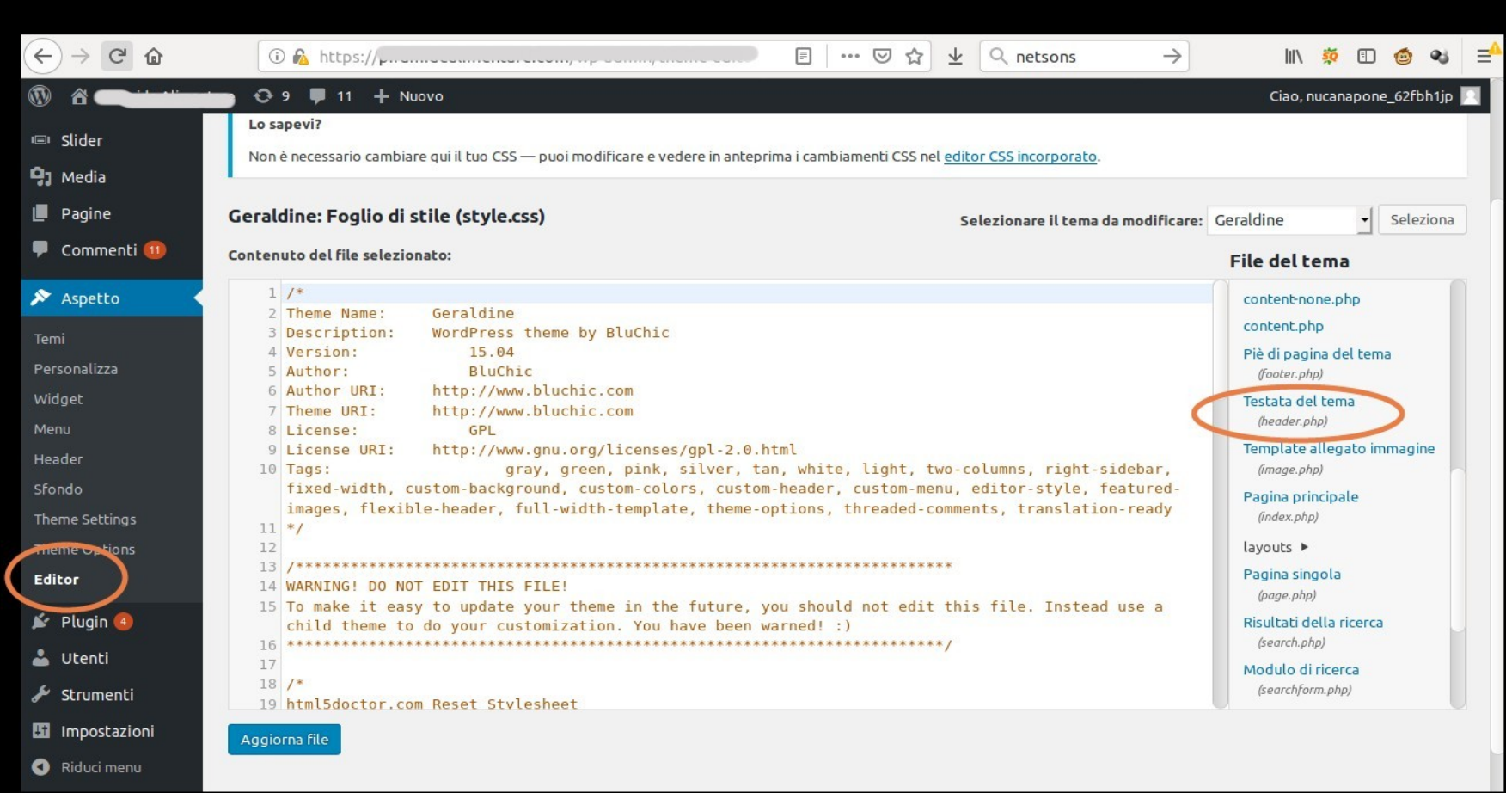

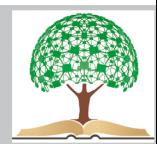

### Va inserito il codice tra <**head**> e <**body**>

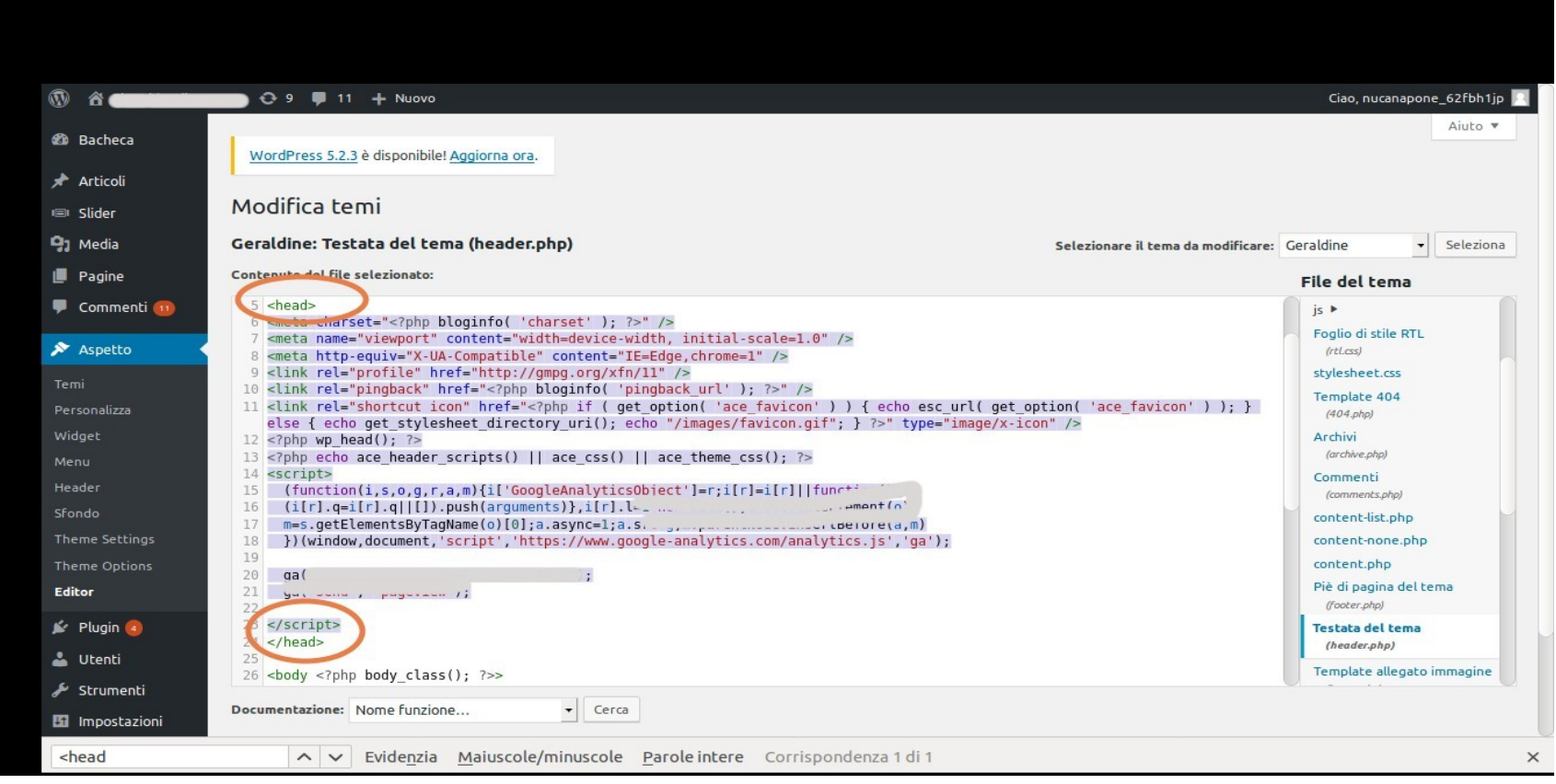

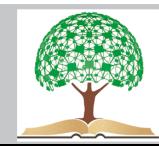

Cliccare su "verifica" per vedere se GSC vi ha autorizzato l'accesso.

3. Altri metodi di verifica e selezionare Google Analytics. Se avete accesso a uno sarà facile averlo anche su GSC

Utilissimo collegare Analytics a GSC per riuscire a vedere anche da Google Analytics parte dei dati sulle query di ricerca che possiamo ottenere da Search Console.

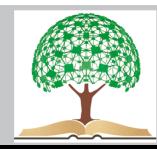

### **Come collegare Analytics alla Console**

- 1. Accedere al proprio account di Analytics
- 2. Andare nella sezione "**Amministratore**"
- 3. Cercare nella sezione "**Proprietà**", la sezione "**Collegamento dei prodotti**"
- 4. Cliccare su "**Tutti i prodotti**" e scorrere il riquadro sulla destra sino a trovare il prodotto "**Search Console**"

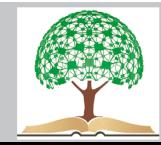

#### **Sezioni di Google Search Console**

**Introduzione**: Grafici riassuntivi, primo sguardo d'insieme sui dati del sito. Cliccando su "apri rapporto" possiamo entrare più in profondità.

**Prestazioni :** *i* click totali, impressioni totali, CTR media, posizione media

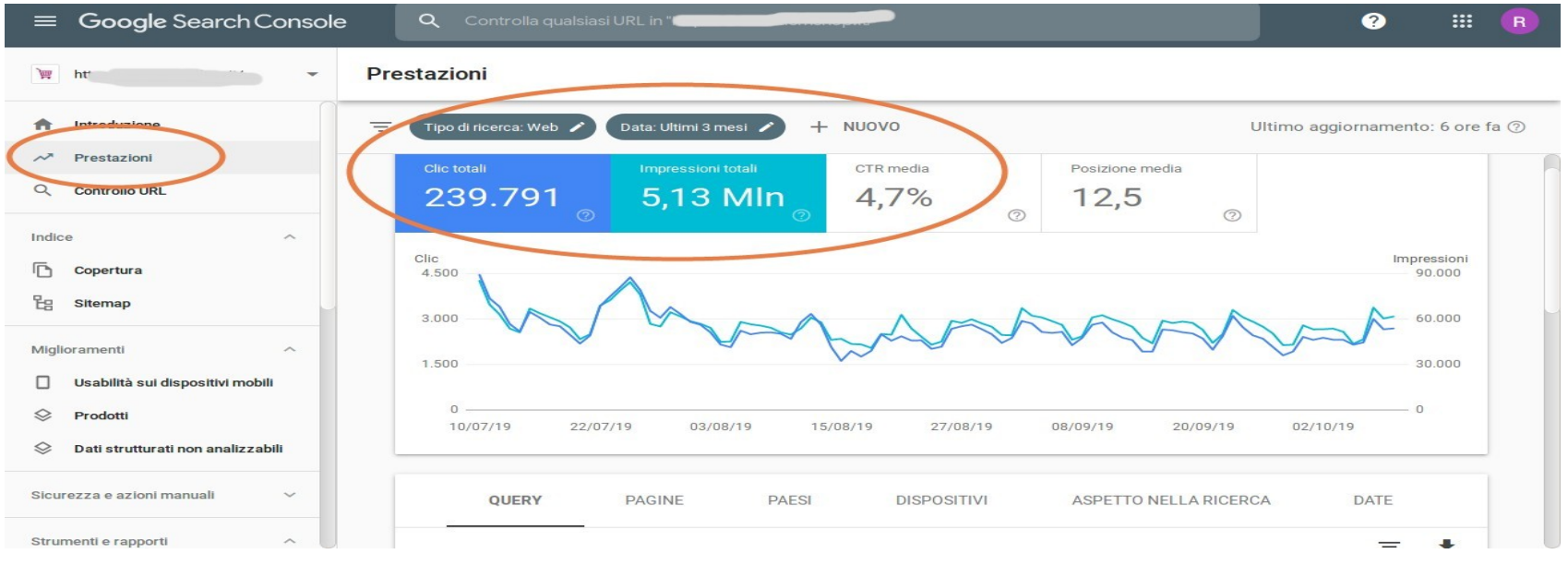

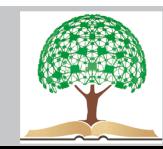

Utilizzo dei Filtri nella parte alta: tipo di ricerca e data.

Informazioni sulla parte più bassa:

**Query**: ovvero le statistiche sulle keywords più cercate su Google che rimandano al nostro sito P**agine**: ovvero i dati principali sulle pagine che compongono il sito. **Paesi**: ovvero informazioni sulle nazioni di provenienza dei visitatori **Dispositivi**: per avere maggiori dati sullo strumento utilizzato dal pubblico per accedere al nostro sito (desktop, mobile o tablet) **Aspetto nella ricerca**: per ricevere info sulla modalità con cui le nostre pagine vengono "lette" dai dispositivi **Date**: per controllare l'andamento dei click a seconda del giorno di riferimento.

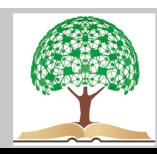

#### Utilizzo dei **Filtri nella parte bassa**: query, click, impressioni, CTR, posizione.

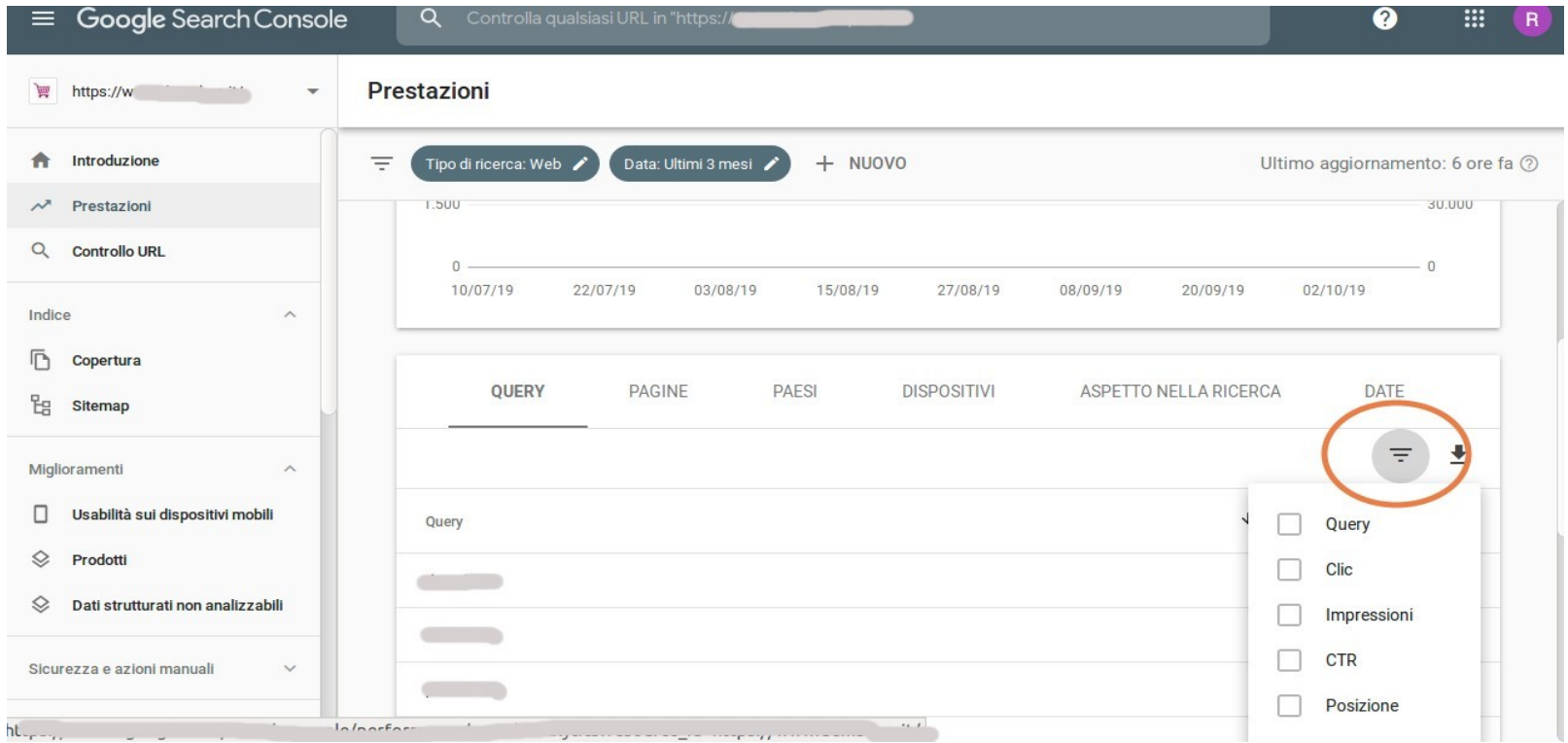

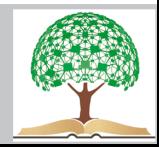

### **Controllo Url**

Sapere se indicizza una data URL e di velocizzare la scansione

#### **Copertura**

Suggerimenti espliciti per migliorare il sito. **Errori**, pagine Valide con avvisi, quante pagine sono Valide e quante sono state Escluse.

**Pagine Escluse**, possiamo capire se questa esclusione è "prevista" Se usato correttamente noindex.

Controllare come stiamo lavorando e sapere se i **[canonical](http://www.copywriterseo.it/tecniche-seo-2/uso-canonical-url/)**, le url e i [tag html](http://www.copywriterseo.it/ottimizzazione-siti-web/meta-tags-seo-title-description-header/) sono stati impostati bene.

Controllare eventuali **errori 404**, ovvero quelli legati alle pagine non trovate. Negli e commerce può succedere quando si lavora su migliaia di prodotti e può accadere quanlche errore di battitura nella URL.

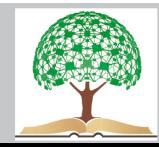

#### **Sitemap**

Consente di inviare la sitemap del sito e di comunicare in maniera massiva tutti i suoi contenuti, inclusi quelli mediali (immagini, video, audio..ecc), a seconda delle nostre impostazioni.

Se usiamo WP come CMS possiamo creare facilmente una sitemap con YOAST, espandendo il tooltip delle sitemaps, pigiando sull'icona con il punto interrogativo e cliccando sul link "**Visualizza la Sitemap XML**" o in inglese "**See the XML sitemap**"

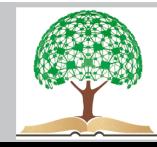

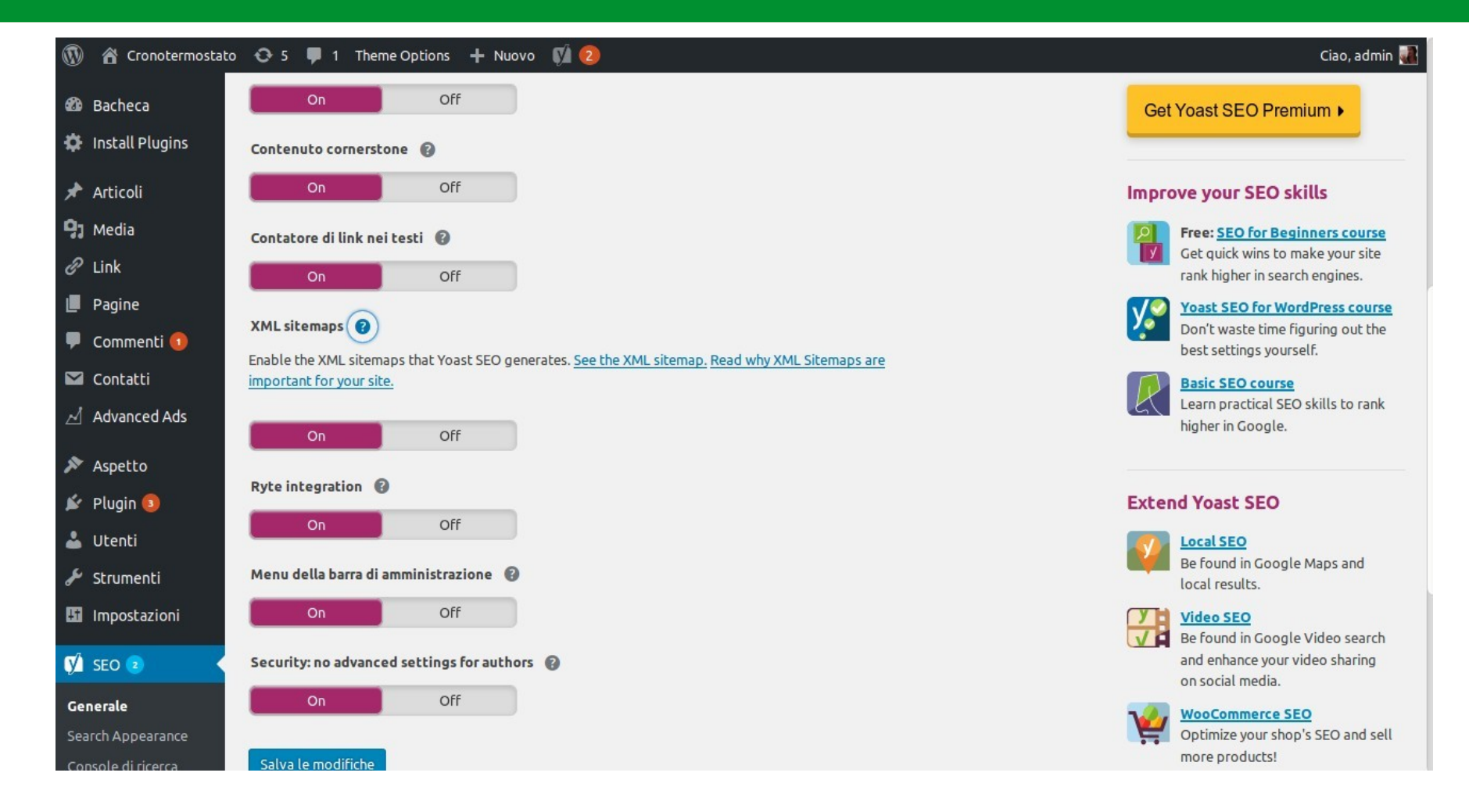

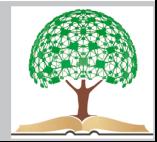

#### **Miglioramenti**

Va monitorata spesso. Se si lavora in anticipo si limitano i rischi di perdita di visibilità a causa di errori spesso futili.

Usabilità **sui dispositivi mobili**, dove verranno evidenziati i problemi che incontrano gli utenti nella visualizzazione da smartphone. Ricorda : Mobile first!

Possibili modifiche che peggiorano user experience:

**Testo troppo piccolo** da leggere Elementi selezionabili **troppo vicini** tra loro Area visibile non impostata Pagine non ottimizzate per i **dispositivi mobili** 

Segnaleranno le pagine specifiche con errori, rendendo più facile modifica.

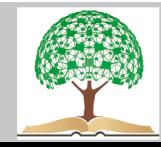

#### **Sezione Link**

Come stiamo operando per la **internal linkbuilding** e se la nostra strategia di linkbuilding va migliorata. Al suo interno si possono analizzare:

**Link Esterni / Pagine collegati principali**: le url più linkate attraverso i nostri backlink sparsi nel web (sia utili, che nocivi…).

**Link Interni /Pagine collegati principali**: le url più linkate all'interno del nostro sito

**Siti con link principali**: domini che ci linkano più pagine

**Testo con link principale**: Le anchor text più utilizzate nei backlink.

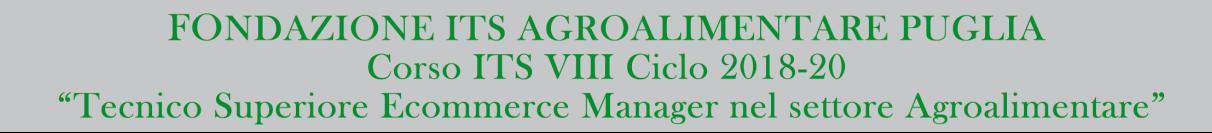

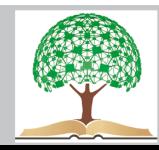

#### **Che fare se ci accorgiamo di link spam / bassa qualità ?**

Dovremmo [rifiutare i backlink,](https://support.google.com/webmasters/answer/2648487?hl=it) utilizzando la procedura di **disallow**

Se le anchor text più utilizzate sono parole chiave secche, esatte o magari poco centrate con il nostro business principale, meglio ottimizzare le pagine che le contengono, sostituendole con keywords più utili.

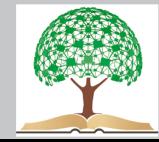

#### **Alcune strategie**

Lavorare sulle parole chiave posizionate tra la posizione 12 e 16. **Migliorare il CTR** delle keywords che, nonostante il gran numero di impressioni generali, vengono cliccate davvero poco.

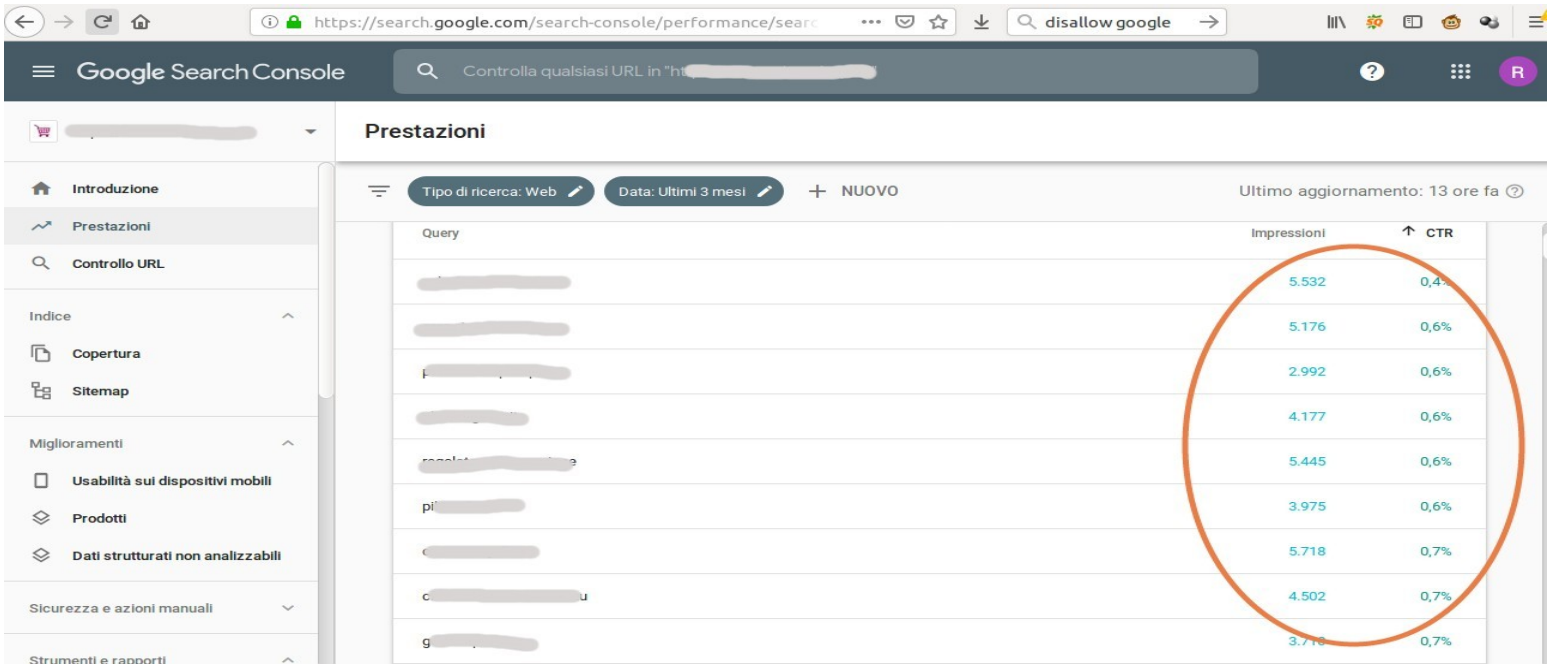

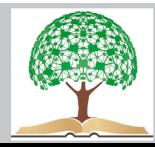

Le query con migliaia di impressions, ma con un CTR inferiore al 3% possono aumentare notevolissimamente il traffico sul sito se le si ottimizza.

Lavorare su **query con un ottimo CTR**, ad esempio superiore al 30%, attivata da una pagina che ne nel tag title, ne nella meta description contiene questa keyword.

Parola chiave posizionata tra le prime 2 posizioni, quindi potenzialmente molto cliccabile, possiede un CTR inferiore al 20%. Questo indica una anomalia, visto che si stima che sui risultati della prima posizione dovrebbe entrare circa il 46% degli utenti di quella impression  $\rightarrow$  cambiare Title e/o description migliorando persuasione.

![](_page_51_Picture_4.jpeg)

## **Piccole modifiche per recuperare il traffico perso**

### **Restyling dei vecchi articoli**

Traffico cala su articoli molto datati Verificare su SERP se esistono articoli più recenti (novità, cambiamenti, aggiornamenti ecc..)

#### **SOLUZIONE**

Aggiornare vecchio articolo con nuovi intenti di ricerca Scrivere nuovo articolo e fare redirect dal vecchio articolo verso il nuovo

![](_page_52_Picture_6.jpeg)

#### **Combattere i link spam**

Verificare qualità dei link ed eventuale presenza di spam, mediante Google Search Console

SOLUZIONE:

Uso funzione **disallow** per negare ad alcuni domini o pagine di bombardarci con link di bassissima qualità

![](_page_53_Picture_5.jpeg)

#### **Cannibalizzazione tra le pagine**

Pagine interne che si fanno **concorrenza** sulle stesse keywords, causando riduzione del CTR

#### **SOLUZIONE:**

cambiare Title, description o intento di ricerca dei testi scritti rivedere la struttura di link che collega articoli cannabilizzati impostare il **Tag Canonical**

![](_page_54_Picture_5.jpeg)

### **Utilizzo giusto del canonical url**

Si usa per spiegare a Google che due URL (**Uniform Resource Locator)** rappresentano in realtà un'unica pagina e non vanno considerati dei contenuti identici e quindi deprecabili.

Serve per evitare perdite di rank sulla SERP o penalizzazioni da Google

Come scegliere la **giusta canonical URL** (quale pagina ha più backlink o numero maggiore di visite ricevute?)

Se fatta bene, la juice della pagina su cui viene fatto il canonical rafforzerà ancora più la pagina scelta come riferimento.

![](_page_55_Picture_6.jpeg)

### **Redirect negli e commerce**

Sposta il traffico da una pagina verso un'altra destinazione, interna o esterna al sito

Perchè si fa un redirect:

- Perchè una pagina non è più presente sul sito o segna errore 404

- Perchè si sta rifacendo il sito e lavorando su varie pagine contemporaneamente

- Perchè si vuole cambiare dominio, senza perdere il traffico utenti che frequentava il vecchio sito.

Quando un redirect funziona ?

Deve avere un **contenuto pertinente** rispetto alla "vecchia pagina", perchè riduce il bounce rate e preserva la juice in origine.

![](_page_56_Picture_9.jpeg)

#### **Consiglio**: occhio agli errori di battitura

**Redirect 301**: denota uno **spostamento definitivo**, senza possibilità di eliminarlo. Sancisce la morte della vecchia pagina e sposta tutto il traffico sulla nuova.

**Redirect 302**: è un **reindirizzamento momentaneo**, spesso impiegato durante la fase di manutenzione di un sito quando, per una ragione o per un'altra, bisogna lavorare sulle pagine interne (per cambiarne gli elementi grafici, aggiornarne i contenuti ecc…) e occorre "intrattenere" il pubblico, dirottandolo verso altre pagine, anziché mostrare loro l'attività di modifica in corso sul sito. Permette di ripristinare le condizioni iniziali.

![](_page_57_Picture_4.jpeg)

### UTILITA' NEGLI ECOMMERCE

Quando un prodotto va fuori mercato le possibilità sono 2:

1. **Cancellare** quella pagina prodotto e dimenticarla per sempre

2. Pensare di **recuperare il traffico** che aveva la URL dell'articolo ora fuori produzione, facendo un redirect verso un prodotto simile.

Tanto più la nuova pagina destinazione ha informazioni simili a quella del prodotto fuori mercato (prezzo.,marca, funzionamento ecc..), tanto più il redirect riuscirà a garantire lo stesso traffico.

Chi farà il redirect: webmaster o plugin WP

![](_page_58_Picture_7.jpeg)

# Collegare con link le sotto categorie

Bisognerebbe riprodurre la medesima struttura piramidale, ponendo in vetta la **macrocategoria** e collegando le varie **sottocategorie** per mezzo di hiperlink. A loro volta, ciascuna delle sottocategorie dovrà contenere un link verso la categoria più grande, che la precede di livello nella piramide.

![](_page_59_Figure_2.jpeg)

![](_page_59_Picture_4.jpeg)

Questa strategia di internal link risulta vincente perchè garantisce a Google il fatto di star discutendo un dato argomento sotto ogni punto di vista e sempre con maggiore profondità e deciderà di premiare il sito.

![](_page_60_Picture_1.jpeg)

![](_page_60_Picture_3.jpeg)

# Cosa fare se una pagina è invisibile ?

Prima di controllare i suoi link possiamo:

- Utilizzare il contenuto di quella pagina per **accorparlo** in quello di altre pagine

- A**ggiungere** informazioni pertinenti, cercando di rendere più appetibile il testo agli occhi del motore di ricerca di Palo alto

- Decidere di **cancellare** del tutto la pagina, se comprendiamo che possa fare soltanto male al progetto

- Quando ci accorgiamo che troppi pochi utenti vanno su delle pagine che noi reputiamo importanti, dovremmo mettere alcune cose in discussione nel nostro progetto.

![](_page_61_Picture_7.jpeg)

# Alcune domande da porsi:

Le pagine che ricevono più link sono quelle che reputiamo **nevralgiche** per il sito?

Le pagine che consideriamo più importanti sono **raggiungibili facilmente** dall'home page o sarebbe opportuno "ridurre" la distanza, mediante dei percorsi di link semplificati?

![](_page_62_Picture_4.jpeg)

# Schema link di un e commerce con BLOG

Un sistema largamente impiegato è quello di fornire a ciascun articolo 2 link, di cui uno dovrebbe puntare verso la stessa categoria e l'altro verso la pagina servizio, che rappresenta quella dalla quale è più facile vendere.

Per non "insospettire Google", si potrebbe inserire persino un terzo **link verso una risorsa esterna** al sito (esternal link), a patto che goda di buona **autorevolezza** e che sia coerente con l'argomento trattato nella pagina.

![](_page_63_Picture_4.jpeg)

![](_page_64_Figure_0.jpeg)

![](_page_64_Picture_2.jpeg)

### **Alcuni consigli su come scrivere le URL:**

**- URL non troppo lunghe**, ma soprattutto "**parlanti**", in cui siano presenti delle keywords pertinenti, facili da ricordare

- Usa sempre lettere minuscole

- Utilizza solo lettere e parole di senso compiuto non inserire i numeri

![](_page_65_Picture_5.jpeg)

### **Spingere la pagina obiettivo di un sito**

Utile per spingere gli utenti a comprare un determinato prodotto o a eseguire una specifica azione, come l'iscrizione ad una newsletter o a fornirci delle informazioni personali, utili per impostare campagne di email marketing.

![](_page_66_Figure_2.jpeg)

![](_page_66_Picture_4.jpeg)

Non far puntare la nostra pagina obiettivo da pagine troppo lontane dalla home page o poco coerenti con il suo tema principale. Meglio ponderare le forze e cercare di darle il massimo della spinta, sfruttando solo le pagine migliori, con alto legame semantico.

In caso di pillar article potremmo utilizzare lo stesso ragionamento per creare uno schema di questo tipo

![](_page_67_Figure_2.jpeg)

![](_page_67_Picture_4.jpeg)

# Da considerare in caso di link interni:

Posizione del link sulla pagina. Google diffida di **troppi link dal footer**, perchè si tratta di pagine raggiungibili da qualunque pagina del sito e che quindi ricevono moltissimi collegamenti.

Pagine utili per la navigazione, come contatti o tempi di spedizione, meglio usare l'attributo noindex.

Numero di link nella pagina che **rimandano alla stessa Url**. Nel caso di vari link dalla stessa pagina Google considera solo il primo e la prima anchor utilizzata

![](_page_68_Picture_5.jpeg)

### **Differenze principali tra link interni ed esterni**

I link esterni influenzano direttamente il rank di un sito, i link interni servono invece principalmente per una **corretta navigazione sul sito**, ma possono condizionare l'esperienza positiva di un utente.

Le **anchor text** usate nell'internal linking hanno meno peso rispetto a quelle impiegate nella link building. Non per questo però dobbiamo utilizzare come link sempre le stesse parole chiave o rimandare sempre alle stesse pagine.

Una pagina con **tanti link in uscita** darà meno valore alla pagina linkata, perchè dividerà la sua juice per svariati pagine, riducendo gli effetti positivi in termini di posizionamento

![](_page_69_Picture_5.jpeg)

#### **Materiale bibliografico di approfondimento**

Ciracì D., Content marketing per blog, social e SEO, Flaccovio Dario, 2017 Di Biasi I., Link building. Aumenta l'autorevolezza del tuo sito e scala le vette dei motori di ricerca, Flaccovio Dario, 2017

Enge E. e Spencer S., The Art of SEO: Mastering Search Engine Optimization, O'Reilly Media, 2015

Isone L., Strategie SEO per l'e-commerce. Guida completa per ogni tipo di piattaforma, Hoepli 2017

Fiore F., E-commerce manager. Come gestire un negozio online che generi profitto nel tempo, Flaccovio Dario, 2017

Ziero M., Google SEO. Strategie e tecniche mobile e desktop per siti ed e-commerce, Apogeo, 2017

![](_page_70_Picture_7.jpeg)